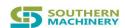

## **Reel Rack Control Connector**

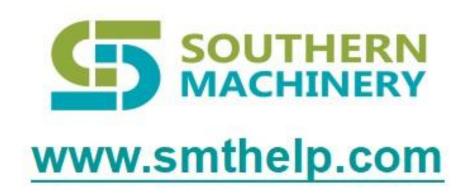

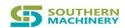

#### 1. LED Control Interface

```
Request Type: httppost
Url: /ledcontrol
Location code: 0010001
                      001 Reel Rack ID
                                       0001 Location code
   json:{
        mac:""//The mac address of the device lowercase
        ledsmsg:[{
          id:1,//light position
          lighttype:1,//Lighting type 0: off 1: on 2: flashing
          color:'1',//Color Multi-color flashing: '1234567': red, yellow,
blue, green, blue, purple and white
          times:0,//Flashing times or lighting time (s), -1: The lighting
type is infinite times when flashing or lighting
          id:2,//light position
          lighttype:2,///Lighting type 0: off 1: on 2: flashing
           color:2,//Color
          times:10,//number of flashes
        }]
Json{
result:true //bool,
msg:""
}
```

#### 2. Get the rack Mac address and IP address

Url: /getmacip Request Type: httpget

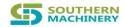

### 3. LED Seven-color cycle full bright

```
Url: /ledcheck Request Type: httppost
json:{
    mac: "",//The mac address of the control device
},
```

# 4. Set the number of left and right partitions of the reel rack

# 5. Set the url of the server to update the mac and ip of the rack

```
Url: /setserverip Request Type: httppost
json: {
   ip: "http://192.168.1.1:80/api/shelfservice",//url post requested by
the server
},
```

The type of request sent by the Raspberry Pi: Post

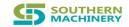

### 6. Set the total number of rack locations

```
Url: /settotalnum Request Type: httppost
```

```
json: {
   mac: "",//The mac address of the control device
   num: 20,//Total number of locations
},
```

### 7. All on, off

```
Url: /allledcontrol Request Type: http post
```

```
json: {
   mac: "",//The mac address of the control device
   onoff: 0,//ON---1 OFF---0
   color:1,//Color1-7
   sceonds:1,//Control duration -1 Unlimited unit (s)
},
```

### 8. Authorize

```
Url: /settotalnum Request Type: httppost
```

```
json: {
   mac: "",//The mac address of the control device
   key: "",//key
},
```